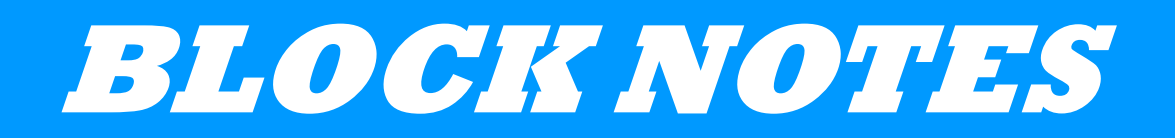

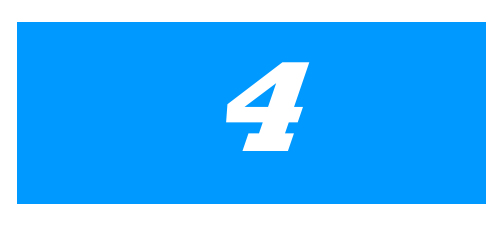

# **Le assenze per malattia**

# **Indice**

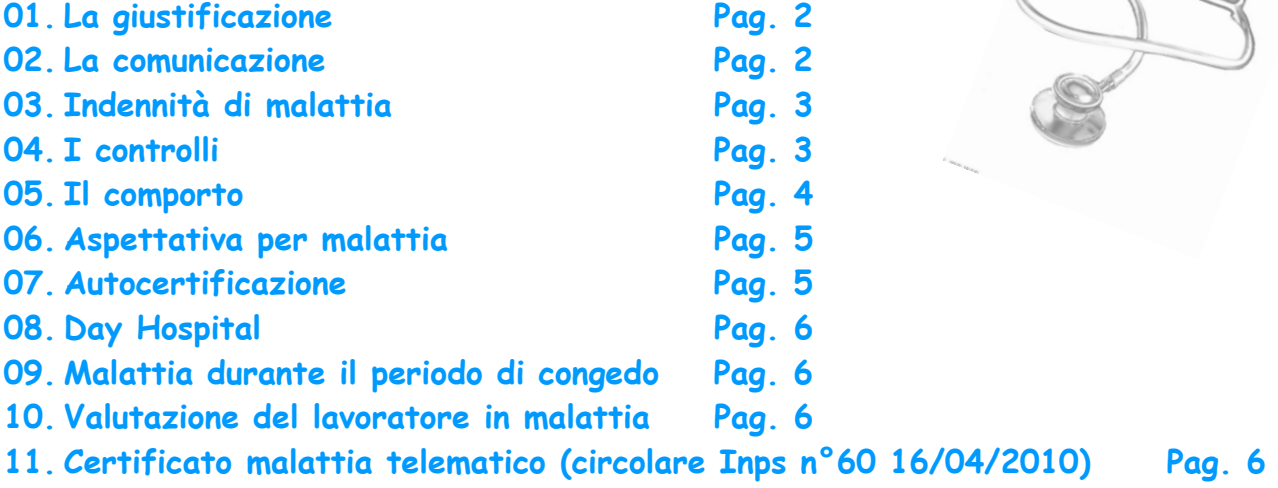

**12. Invio attestati di malattia all'indirizzo di PEC del cittadino (Circolare Inps n°164 del 29 Dicembre 2010) Pag. 7** 

# **La giustificazione**

Nella pratica e nella teoria di medici, clinici e patologi, si definisce malattia un'alterazione dello stato fisiologico e psicologico dell'organismo, capace di ridurre, modificare negativamente o persino eliminare le funzionalità normali del corpo.

Detta disfunzione implica anche l'impossibilità temporanea di svolgere una prestazione lavorativa.

In caso di malattia il lavoratore è tenuto obbligatoriamente a giustificare la propria assenza. L'Art.34 del CCNL vigenze, al punto 5 recita: "Le assenze debbono essere giustificate senza ritardo".

La ritardata o mancata giustificazione può determinare l'applicazione di provvedimenti disciplinari che possono giungere fino al dimissionamento del lavoratore. Ciò non significa che il lavoratore possa essere licenziato per il semplice fatto di essere malato. Il Codice Civile (Art.2110 C.C.) identifica nel superamento del *comporto* il solo caso in cui il lavoratore possa essere licenziato.

# **La comunicazione**

Nel nostro Gruppo, il lavoratore è tenuto ad informare tempestivamente della malattia il proprio Responsabile, comunicandogli anche la durata presunta dell'assenza.

L'assenza per malattia deve essere sempre giustificata con certificato medico redatto dal medico curante e recapitato all'Azienda. Anche se normalmente la certificazione è rilasciata dal medico "curante" (ovvero quello "di famiglia"), utilizzando l'apposito modulario, tale possibilità è riconosciuta anche a medici diversi, ai quali l'assicurato si sia rivolto per motivi di urgenza ovvero comunque per esigenze correlate alle specificità della patologia soffer-

![](_page_1_Picture_11.jpeg)

ta, come pure nel caso dei certificati rilasciati all'atto della dimissione da ospedali o strutture di pronto soccorso (INPS, circ. 13.5.1996, n. 99 e 25.7.2003, n. 136; INPS,msg. 7.11.2003, n. 968).

Nel nostro Gruppo è prassi consolidata non chiedere l'invio del certificato medico fino a due giorni d'assenza. La prassi non esclude la possibilità da parte dell'azienda di chiedere al lavoratore di fornire comunque il certificato medico.

Se l'assenza si verifica appena prima del fine settimana (venerdì) o di una festività lunga (Natale/Pasqua) deve essere prodotta la certificazione medica anche se l'assenza è di un solo giorno lavorativo.

Poiché l'onere della comunicazione grava sul lavoratore, egli deve scegliere un mezzo che gli garantisca una sufficiente tranquillità probatoria.

La regola generale (valida perciò per tutte le tipologie di contratto) stabilita dalla giurisprudenza prevede che il lavoratore deve, entro 2 giorni dal rilascio del certificato medico, recapitare o trasmettere, a mezzo raccomandata con avviso di ricevimento, l'attestazione della malattia rilasciata dal medico curante (art. 2, D.L. 3-0.12.1979, n. 663, conv. in legge 29.2.1980, n. 33, come modificato dall'art. 1, c. 149, legge n. 311/2004). La trasmissione del certificato tramite fax è considerata valida ai soli fini del rispetto del termine di invio, previsto per consentire l'effettuazione di visite mediche di controllo, fermo restando che per la concessione dell'indennità occorre che il certificato medico originale pervenga in tempo utile e, quindi, non oltre il termine annuale di prescrizione.

Nessun valore è invece attribuibile a eventuali comunicazioni telefoniche (INPS, circ. 25.7.2003, n. 136).

![](_page_1_Picture_18.jpeg)

![](_page_1_Picture_19.jpeg)

Se l'invio avviene a mezzo posta, fa fede la data di invio della raccomandata; in caso di consegna a mano occorre che sia apposto un timbro datario sul certificato in presenza del soggetto che effettua la consegna manuale (INPS, circ. 8.8.1985, n. 11).

Nel caso in cui la malattia si manifesti mentre il lavoratore si trova presso un domicilio diverso da quello abituale, il nuovo recapito deve essere segnalato, per consentire l'eventuale accertamento dello stato di malattia disposto dal datore di lavoro o direttamente dall'INPS.

Va ricordato che il lavoratore è legittimato a mutare il proprio domicilio senza dovere essere preventivamente autorizzato dal datore di lavoro, dal medico curate, dall'Inps o dall'ASL.

Il certificato medico è di norma consegnato al proprio Responsabile per la verifica di congruità. Spetta poi al responsabile inoltrare il certificato allo Shared Service Center per la registrazione e archiviazione con l'apposito modulo di accompagnamento.

Il certificato medico va **inoltrato anche all'Inps<sup>1</sup> solo per :** 

- dipendenti di una qualsiasi Azienda del Gruppo assunto con contratto di Apprendistato,
- dipendenti di una delle seguenti società del Gruppo per le quali l'Inps riconosce l'indennità di malattia: UniCredit Audit Scpa, UniCredit Real Estate Scpa, Uni It Srl, UniCredit Factoring Spa, Cordusio Società Fiduciaria per Azioni - Pioneer Inv. Man. S.G.R.p.A., Pioneer Alt. Iinv. Man. S.G.R.p.A., Pioneer Global Asset Man. S.p.A., UniCredit Leasing, S+R Investimenti e Gestioni (S.G.R.) S.p.A, Unimanagement Srl, I-Faber Spa, Family Credit Networkspa, (già FINECO PRESTITI), FINECO Credit Spa (già FINECO MUTUI S.p.A.), SOFIPA SGR SPA, FINECO Leasing Spa.

Ricordiamo ai lavoratori che il certificato da consegnare al datore di lavoro per il tramite del proprio responsabile deve riportare la sola prognosi e non la diagnosi. E' riconosciuto al lavoratore il diritto a non far conoscere la propria malattia. propria malattia.

# **Indennità di malattia**

La regola generale (valida perciò per tutte le tipologie di contratto) stabilita dalla giurisprudenza prevede che il lavoratore, dietro presentazione di un certificato medico, abbia diritto ad un'indennità di malattia. Per i primi tre giorni è interamente a carico del datore di lavoro e corrisponde a una percentuale della paga giornaliera. Dopo il terzo giorno, l'onere è carico dell'INPS.

Il lavoratore è tenuto a presentarsi in servizio allo scadere dei giorni prescritti nel certificato medico. Può chiedere un nuovo certificato e prolungare il periodo di malattia, se necessario.

Viceversa, se il lavoratore rientra in servizio prima dello scadere dei giorni prescritti, ad esempio perché non sussistono più le condizioni di malattia, il datore rischia delle sanzioni poiché il datore potrebbe beneficiare di giornate di lavoro gratuite e "retribuite" con l'indennità di malattia a danno dell'ente pubblico.

Il rientro anticipato richiede perciò che venga certificato dal medico che ha rilasciato il certificato di malattia originario.

# **I controlli**

Lo scopo delle visite di controllo operate dal medico fiscale sono duplici, verificare la presenza del lavoratore presso il domicilio e controllarne lo stato di malattia.

La legge ha disposto, per il lavoratore ammalato, le seguenti fasce di reperibilità:

dalle ore 10 alle ore 12 e dalle 17 alle ore 19 tutti i giorni (compresi sabato, domenica e festivi).  $\begin{array}{c} \begin{array}{c} \hline \text{11.5} & \text{12.5} \\ \hline \text{13.5} & \text{14.5} \\ \hline \end{array} \end{array}$ 

In tali fasce d'orario il lavoratore deve rimanere presso la propria abitazione o presso altro domicilio che abbia preventivamente comunicato al datore di lavoro.

Per il medesimo lavoratore, nella stessa giornata, non può essere avanzata dal datore di lavoro, alla competente ASL, una seconda richiesta di visita di controllo sullo stato di malattia; è invece consentita la reiterazione delle visite di controllo in più giorni successivi (art. 2, D.M. 15.7.1986). Si ricorda comunque che anche per il lavoratore in stato di malattia già accertata permangono le disposizioni in termini di fasce orarie di reperibilità.

Qualora il lavoratore risulti assente alla visita di controllo (senza giustificato motivo), decade dal diritto al trattamento economico per i giorni di assenza, esclusi quelli relativi al ricovero ospedaliero o già accertati da precedente visita di controllo..

<sup>1</sup> Con la circolare Inps n.60 del 16 Aprile '10 sono comunicate le modalità operative per la trasmissione del certificato medico per via telematica. A pag.6 sono riportate in dettaglio le novità.

![](_page_2_Picture_21.jpeg)

Va ricordato, inoltre, che il medico di controllo, munito di documento di identificazione, visitando il lavoratore, può modificare la prognosi certificata dal medico che ha redatto il certificato di malattia.

Se la ritiene esaurita, obbliga il lavoratore a riprendere il lavoro ed il lavoratore può opporsi solo "seduta stante" ed il medico ha l'obbligo di annotarlo sul referto.

Se la prognosi viene rivista dal medico di controllo (che, ad esempio, certifica la guarigione del lavoratore), in caso di nuovo e successivo esame da parte del medico curante (o del medico che ha in origine redatto il certificato) che lo ritenga ancora malato, è quest'ultima certificazione che fa fede (se regolarmente comunicata al datore di lavoro), ed è onere del datore di lavoro chiedere una nuova visita di controllo (Cass. 6.5.1995, n. 493- 8).

La normativa Inps prevede che non sono più ritenuti validi certificati di malattia contenenti la stessa diagnosi già "rivista" dal medico di controllo, a meno che il lavoratore, il giorno dopo il controllo, si sottoponga a visita collegiale presso l'inps (basta presentarsi con il referto contestato) anche con la presenza del medico di parte.

Le sanzioni previste in caso il lavoratore abbia violato l'obbligo di reperibilità sono:

- ♦ Economiche:
	- 100% del trattamento economico complessivo nei primi 10 giorni dall'inizio della malattia;
	- 50% per l'ulteriore periodo
- ♦ Disciplinari:
	- Normalmente, il biasimo scritto.

Le sanzioni sono applicate dopo 10 giorni dalla comunicazione dell'infrazione.

Per quanto ovvio, permane la possibilità che le visite di controllo vengano eseguite in orari diversi da quelli sopra indicati. In questo caso, se il lavoratore non è presente al domicilio segnalato, non vengono applicate le sanzioni sopra riportate.

Le sanzioni inoltre possono essere escluse in caso di:

- ♦ Giustificato motivo quali, a titolo d'esempio, concomitanza di visite generiche o specialistiche presso ambulatorio che non potevano essere svolte in orario differente da quello della fascia di reperibilità;. E' ammesso l'assenza del lavoratore al fine di evitare gravi conseguenze per se o per i suoi familiari.
- Periodi di ricovero ospedaliero;
- Periodi già accertati da precedente visita di controllo.

Per quanto ovvio, lo "stato di necessità o le "cause di forma maggiore" devono essere debitamente documentabili.

# **Il comporto**

Il comporto è il periodo d'assenza per malattia durante il quale l'Azienda deve conservare il posto di lavoro e l'intero trattamento economico.

Esistono due tipi di comporto: "secco" (riferito all'assenza continuativa relativa ad un unico episodio di malattia) e "per sommatoria" (riferito al cumulo di assenze riferite a più episodi di diversa natura).

Il comporto è regolato dall'Art.52 del vigente CCNL e possiamo schematizzare nella Tabella qui a fianco:

![](_page_3_Picture_167.jpeg)

Uninform

![](_page_3_Picture_22.jpeg)

Per il solo personale con contratto di lavoro a tempo indeterminato, i periodi di comporto sono automaticamente aumentati del 50%, con un minimo di 12 ed un massimo di 30 mesi complessivi, in caso di

- TBC,
- malattie di carattere oncologico,
- sindrome da immunodeficienza acquisita (AIDS),
- stati patologici conseguenti a rapine.

Per coloro che sono sottoposti a trattamento di dialisi, le assenze non sono considerate ai fini del comporto.

L'azienda deve inoltre comunicare al personale interessato l'approssimarsi della scadenza del periodo di comporto con almeno un mese di anticipo rispetto alla data di scadenza.

## **Aspettativa per malattia**

Nel caso in cui la malattia proseguisse oltre il periodo del comporto, il lavoratore può richiedere all'Azienda un'-

![](_page_4_Picture_10.jpeg)

aspettativa di quattro mesi. In realtà la durata dell'aspettativa non può superare i sei mesi nel quinquennio; ossia, se negli ultimi cinque anni il lavoratore ha usufruito di tre mesi d'aspettativa, potrà richiedere solo tre ulteriori mesi.

Per ciò che attiene al trattamento economico, sia per il comporto "secco" che per quello "per sommatoria", l'intero trattamento economico è garantito nei termini temporali indicati nella tabella di cui alla pagina precedente. La complicazione nasce per la retribuzione del periodo d'aspettativa. Il contratto definisce tale aspettativa come non retribuita, tuttavia, grazie ad un Regio Decreto del 1925, le cose non sono esattamente in questi termini; da ciò ne è scaturito un verbale d' accordo tra le Oo.Ss. e l'Abi (12 Aprile 2001) con il quale si è concordato di applicare, per il solo comporto "per sommatoria", il pagamento del periodo d'aspettativa come di seguito indicato:

- Fino a 10 anni d'anzianità: trattamento economico durante l'ultimo evento (di malattia) del 100% della retribuzione per il primo mese e del 50% per gli altri due mesi;
- Oltre i 10 anni d'anzianità: trattamento economico durante l'ultimo evento (di malattia) del 100% della retribuzione per i primi due mesi e del 50% per gli altri quattro mesi;

Poiché le ferie sospendono il comporto di malattia, il lavoratore può chiedere all'Azienda di usufruire delle sue ferie residue al fine di evitare il superamento del periodo di comporto. Qui occorre precisare quanto previsto dall'Art.49 del vigente CCNL:

13. Nel caso di assenza dal servizio, il periodo di ferie spettante viene ridotto di tanti dodicesimi quanti sono i mesi interi di assenza. Nel caso di assenza per malattia, la riduzione di cui sopra non si applica se l'assenza non supera i sei mesi; in caso di assenza superiore la riduzione non si applica per i primi sei mesi, salvo che l'assenza duri l'intero anno.

![](_page_4_Picture_17.jpeg)

#### **Autocertificazione**

In caso di sciopero dei medici, il lavoratore, per il solo periodo di agitazione, può autocertificare il proprio stato di malattia in sostituzione della consueta certificazione sanitaria.

![](_page_4_Picture_20.jpeg)

![](_page_4_Picture_21.jpeg)

![](_page_5_Picture_0.jpeg)

# **Day Hospital**

Le giornate in cui si effettua la prestazione in regime di day hospital sono equiparate al ricovero, per cui, a prescindere dalla durata della presenza nel luogo di cura, l'incapacità al lavoro è senz'altro riconoscibile anche se limitatamente al solo giorno di effettua-<br>zione della prestazione riportato nella certificazione medica. zione della prestazione riportato nella certificazione medica. Per gli eventuali ulteriori giorni successivi al ricovero in day hospital, il lavoratore dovrà produrre altro certificato medico di continuazione, compilato in ogni sua parte (INPS, circ. 25.7.2003, n. 136).

## **Malattia durante il periodo di congedo**

Nel caso al lavoratore in congedo subentri una malattia, il lavoratore ha facoltà di chiedere l'interruzione della fruizione del periodo di ferie comunicando con le consuete modalità il sopraggiunto stato di malattia.

![](_page_5_Picture_5.jpeg)

## **Valutazione del lavoratore in malattia**

Nello specifico si applica quanto previsto dall'Art.69 del CCNL che al punto quattro recita:

"Nei casi in cui le assenze del lavoratore/lavoratrice dovute a malattia, infortunio, gravidanza e puerperio, servizio militare, siano di durata tale da non consentire una valutazione ai fini del giudizio professionale, si fa riferimento — agli effetti degli automatismi, del premio aziendale e

dell'ex premio di rendimento — all'ultimo giudizio conseguito dall'interessato."

# **Certificato malattia telematico (Circolare Inps n°60)**

A partire da Luglio 2010, il medico di base è tenuto ad inviare il certificato medico di malattia all'INPS per via telematica.

La nuova metodologia non modifica l'obbligo di comunicare e giustificare all'azienda l'assenza per malattia, con le solite regole.

Il medico di base è comunque tenuto a consegnare al lavoratore una copia del nuovo certificato telematico (o un'attestazione sostitutiva) che il lavoratore deve inviare all' HR SSC con le solite modalità.

Contrariamente a quanto indicato sul Portale Aziendale, la circolare n°60 non indica in capo al lavoratore alcun obbligo di accertare l'effettiva trasmissione all'Inps del certificato.

E' però consigliabile verificare l'esito della trasmissione (per la modalità di consultazione vedasi paragrafo 2.3 della circolare Inps allegata).

L'Inps mette a disposizione dei lavoratori il servizio di consultazione e stampa dei dati relativi ai propri certificati di malattia inviati telematicamente dal medico curante. Per accedere al servizio, disponibile nel sito Inps – servizi on-line, sono previste due modalità:

1) tramite un codice PIN, con il quale è consentito l'accesso ai dati di tutti i certificati comprensivi di diagnosi e di codice nosologico, se indicato dal medico;

2) mediante l'inserimento del codice fiscale personale e del numero del certificato, elementi indispensabili per accedere all'attestato cercato.

Il lavoratore avente diritto all'indennità di malattia a carico dell'Inps, in base alle nuove disposizioni, non è più tenuto a trasmettere all'Istituto il certificato di malattia, eccetto i casi di impossibilità di invio telematico.

![](_page_5_Picture_20.jpeg)

![](_page_5_Picture_21.jpeg)

# **Invio attestati di malattia all'indirizzo di PEC del cittadino (Circolare Inps n°164 del 29 Dicembre 2010)**

Con la circolare n. 60 del 16.4.2010 "Trasmissione telematica delle certificazioni di malattia all'Inps. Aspetti organizzativi e prime istruzioni operative", l'INPS, in attuazione di quanto previsto dalle recenti disposizioni normative (decreto del Ministero della Salute, di concerto con il Ministero del lavoro e delle politiche sociali e il Ministero dell'economia e delle finanze del 26.02.2010 e circolare n. 1/2010 del Dipartimento della funzione pubblica), ha fornito indicazioni in merito ai servizi messi a disposizione dei cittadini lavoratori, sia pubblici che privati, per la consultazione e la stampa dei propri certificati di malattia inviati telematicamente dal medico curante.

Tali servizi, utilizzabili mediante accesso al sito dell'Istituto www.inps.it – servizi on-line, consentono al cittadino: – tramite il codice PIN, di avere la disponibilità di tutti i certificati telematici rilasciati alla persona che si è identificata, comprensivi di diagnosi e di codice nosologico, se indicati dal medico;

– mediante il codice fiscale personale e il numero del certificato, di ricercare e consultare uno specifico attestato di malattia.

#### Con circolare n°164 l'Inps rilascia un ulteriore servizio consistente nell'invio delle attestazioni di malattia alla casella di Posta Elettronica Certificata del cittadino che ne fa richiesta.

A tal fine vengono di seguito fornite le relative istruzioni operative.

Il cittadino, dopo aver scelto sul sito Internet dell'Inps l'opzione "consultazione certificati di malattia" ed aver immesso il codice PIN di identificazione, visualizza un pannello sul quale può scegliere di consultare i certificati telematici a lui rilasciati e/o di gestire la richiesta di invio degli attestati alla sua casella di Posta Elettronica Certificata.

La scelta di questa seconda funzione presenta lo stato (attivo, disattivo) della richiesta; su tale stato il cittadino interessato può intervenire per modificare la condizione della richiesta.

Il cambiamento dello stato iniziale da "disattivo" a quello "attivo" determinerà la ricerca automatica nell'indice delle PEC (CEC-PAC) del cittadino e la sua visualizzazione; a tale indirizzo di posta elettronica verranno inviati gli attestati.

La disattivazione del servizio si ottiene selezionando la stessa funzione e variando lo stato della richiesta in "disattivo".

Sinteticamente riportiamo le principali fonti dalle quali sono state recepite le informative riportate nel presente documento: CCNL del Credito, il sito Nazionale dell'INPS, il sito della FABI di Lecco, il Portale Aziendale del Gruppo UniCredit, il sito della Camera dei Deputati, il sito del Ministero del Lavoro e delle Politiche Sociali.

> Documento redatto a cura di FABI UniCredit SAB di Milano Per info o segnalazioni: redazione.blocknotes@gmail.com

![](_page_6_Picture_12.jpeg)

![](_page_6_Picture_13.jpeg)

![](_page_7_Picture_0.jpeg)

- Circolare Inps n° 60

- Guida alla consultazione dei certificati di malattia telematici

![](_page_8_Picture_0.jpeg)

![](_page_8_Picture_1.jpeg)

![](_page_8_Picture_140.jpeg)

#### **OGGETTO: Trasmissione telematica delle certificazioni di malattia all'Inps. Aspetti organizzativi e prime istruzioni operative.**

**SOMMARIO:** *Istruzioni per la trasmissione telematica delle certificazioni di malattia all'Inps.*

#### **PREMESSA**

Con il decreto del Ministero della Salute, di concerto con il Ministero del lavoro e delle politiche sociali e il Ministero dell'economia e delle finanze del 26.02.2010 (Gazzetta Ufficiale n. 65/2010) si è concluso un lungo percorso normativo mediante il quale il legislatore, ispirandosi ai principi di sviluppo delle tecnologie dell'informazione e della comunicazione nell'azione amministrativa (Codice dell'amministrazione digitale) ha disposto il collegamento in rete dei medici curanti nonché la trasmissione telematica delle certificazioni di malattia all'Inps, per i lavoratori del settore privato.

Anche per il settore pubblico, il Dipartimento della funzione pubblica e il Dipartimento della digitalizzazione della Pubblica amministrazione e dell'innovazione tecnologica, con la circolare n. 1 del 19.03.2010, hanno fornito istruzioni operative per la trasmissione telematica dei certificati secondo le modalità stabilite per il settore privato.

#### **Evoluzione legislativa.**

Come è noto, già con il comma 149 dell'art. 1 della legge n. 311/2004 (finanziaria per il 2005) è stata prevista la trasmissione *on-line* del certificato di malattia, da parte del medico curante, all'Inps.

Successivamente, con la legge finanziaria per il 2007 (art. 1, c. 810, della legge n. 296/2006) si è aggiunto il comma 5-bis, all'art. 50 del decreto-legge n. 269/2003, convertito con modificazioni dalla legge n. 326/2003, e si è reso disponibile, a partire dal 1° luglio 2007, il collegamento in rete dei medici del SSN, secondo le regole tecniche del Sistema pubblico di connettività (artt. 72 e ss. del Codice dell'amministrazione digitale) al fine di portare avanti, tra l'altro, il processo di telematizzazione dei certificati.

Con l'art. 8 del D.P.C.M. del 26.03.2008, si sono definiti i principi generali relativi alla trasmissione telematica dei dati delle certificazioni di malattia al sistema tecnologico fornito dal Ministero dell'economia e delle finanze e denominato SAC (sistema di accoglienza centrale) nonché le caratteristiche tecniche di acquisizione e trasmissione dei dati, in attesa di ulteriori modalità attuative da definirsi con decreto interministeriale.

Tale decreto ed il disciplinare tecnico, ad esso collegato, pubblicati sulla Gazzetta Ufficiale in data 19.03.2010, sono diventati operativi a partire dal quindicesimo giorno dalla data di pubblicazione (3.04.2010).

Parallelamente all'evoluzione legislativa sopra delineata, relativa ai certificati medici del settore privato, sono state emanate, con l'art. 55 septies del D. Lgs. n. 165/2001, introdotto dall'art. 69 del D.Lgs. n. 150/2009, in attuazione della legge n. 15/2009, in materia di ottimizzazione della produttività del lavoro e di efficienza e trasparenza delle pubbliche amministrazioni, disposizioni per la trasmissione telematica all'Inps dei certificati di malattia dei lavoratori del settore pubblico. Tali disposizioni sono divenute operative con la circolare n.1/2010, citata in premessa.

#### **1. Effetti della nuova disciplina.**

A partire dal 3 aprile 2010, data di entrata in vigore della nuova normativa, i medici dipendenti del SSN o in regime di convenzione sono tenuti a trasmettere all'Inps, per il tramite del SAC, il certificato di malattia del lavoratore rilasciandone copia cartacea all'interessato. A tal fine, ricevono dal Ministero dell'economia e delle finanze apposite credenziali di accesso.

Il certificato così trasmesso viene ricevuto dall'Inps che lo mette a disposizione del cittadino intestatario, mediante accesso al sito Internet dell'Istituto previa identificazione con PIN. L'attestato di malattia è reso invece disponibile per il datore di lavoro pubblico o privato, secondo le modalità di seguito specificate. Inoltre, i certificati dei lavoratori del settore privato aventi diritto all'indennità di malattia erogata dall'Inps, vengono anche trattati per le finalità istituzionali.

#### **2. Descrizione del processo.**

Il processo in questione prevede competenze specifiche così ripartite:

- i medici certificatori (dipendenti o convenzionati con SSN) acquisiscono ed inviano i certificati al sistema di accoglienza centrale (SAC) del Ministero dell'economia e delle finanze che provvede ad inoltrarli all'Inps; inoltre, possono annullare i certificati entro il giorno successivo al rilascio e rettificare la data di fine prognosi entro il termine della stessa, sempre utilizzando i servizi erogati dal SAC;
- dopo l'invio all'Inps, il SAC restituisce al medico il numero identificativo per la stampa del certificato e dell'attestato da consegnare, entrambi, al lavoratore;
- l'Inps, sulla base delle informazioni presenti sulle proprie banche dati e dei servizi forniti dall'Inpdap, individua, per l'intestatario del certificato il datore di lavoro al quale mettere a disposizione l'attestato;
- l'Inps rende disponibili ai datori di lavoro, sul proprio sito Internet, funzioni di consultazione e di stampa degli attestati con elementi di ricerca diversi, previo riconoscimento tramite PIN;
- l'Inps mette a disposizione dei lavoratori i certificati loro intestati accedendo al sito Internet dell'Istituto. In relazione alle credenziali di accesso utilizzate, vengono visti tutti i certificati (accesso con PIN) o solo l'attestato, (accesso con codice fiscale e numero del certificato);
- l'Inps canalizza verso le proprie Sedi i certificati degli aventi diritto all'indennità di malattia per la disposizione di visite mediche di controllo e, nei casi previsti, per il pagamento diretto delle prestazioni.

#### **2.1 Medico curante**

La trasmissione del certificato di malattia telematico comprende obbligatoriamente l'inserimento da parte del medico curante dei seguenti dati:

- codice fiscale del lavoratore;
- residenza o domicilio abituale;
- eventuale domicilio di reperibilità durante la malattia;
- codice di diagnosi, mediante l'utilizzo del codice nosologico ICD9-CM, che sostituisce o si aggiunge alle note di diagnosi;
- data di dichiarato inizio malattia, data di rilascio del certificato, data di presunta fine malattia nonché, nei casi di accertamento successivo al primo, di prosecuzione o ricaduta della malattia;
- modalità ambulatoriale o domiciliare della visita eseguita.

Il medico curante, alla restituzione del numero di certificato, rilascia al lavoratore copia cartacea:

#### **A) dell'attestato di malattia per il datore di lavoro,** privo di diagnosi;

**B) del certificato di malattia per l'assistito** che contiene i dati della diagnosi e/o il codice nosologico.

In caso di impossibilità per il medico di stampare la certificazione, lo stesso comunicherà al lavoratore, il **numero del certificato**, attribuito dopo il controllo e l'accettazione dei dati trasmessi. Tale numerazione, potrà essere utilizzata dal lavoratore per ricercare, visualizzare e stampare il proprio attestato direttamente dal sito Internet dell'Istituto.

E' previsto un periodo transitorio di tre mesi durante il quale è riconosciuta la possibilità per il medico di procedere al rilascio cartaceo dei certificati di malattia, secondo le modalità vigenti.

#### **2.2 Datore di lavoro**

L'Inps mette a disposizione dei datori di lavoro, sia privati che pubblici, le attestazioni di malattia relative ai certificati trasmessi dal medico curante, accedendo al portale INPS [www.inps.it](http://www.inps.it/) - servizi on-line, previa autorizzazione e attribuzione di un PIN (v. Allegato Manuale di consultazione degli attestati di malattia).

#### **2.3 Lavoratore**

L'Inps mette a disposizione dei lavoratori il servizio di consultazione e stampa dei dati relativi ai propri certificati di malattia inviati telematicamente dal medico curante. Per accedere al servizio, disponibile nel sito Inps – servizi online, sono previste due modalità:

- 1) **tramite un codice PIN,** con il quale è consentito l'accesso ai dati di tutti i certificati comprensivi di diagnosi e di codice nosologico, se indicato dal medico;
- 2) **mediante l'inserimento del codice fiscale personale e del numero del certificato,** elementi indispensabili per accedere all'attestato cercato.

Il lavoratore avente diritto all'indennità di malattia a carico dell'Inps, in base alle nuove disposizioni, non è più tenuto a trasmettere all'Istituto il certificato di malattia, eccetto i casi di impossibilità di invio telematico.

#### **3. Abilitazioni per accedere al sistema.**

Il Ministero dell'Economia e Finanze rilascia specifiche credenziali di accesso al sistema SAC ai **medici dipendenti o convenzionati con il S.S.N.**

Invece l'Inps rilascia il PIN*:* 

- a) ai **cittadini** che ne fanno richiesta, tramite i consueti canali e con le procedure previste: internet, Contact Center e uffici Inps;
- b) ai **datori di lavoro pubblico o privato** o a loro incaricati che si debbono presentare presso una Sede Inps muniti di:
	- modulo di richiesta compilato e sottoscritto dallo stesso datore di lavoro privato o dal legale rappresentante ove il datore di lavoro sia pubblico o organizzato in forma associata o societaria, con l'elenco dei dipendenti ai quali rilasciare il PIN per l'accesso agli attestati di malattia del personale;
	- modulo di richiesta "individuale" compilato e firmato da ogni dipendente autorizzato con allegata la fotocopia del documento d'identità del sottoscrittore.

I moduli richiesti sono forniti in allegato.

Le pubbliche amministrazioni o le aziende in possesso di PIN, sono tenute a chiedere tempestivamente la revoca dell'autorizzazione, al verificarsi della cessazione dell'attività, della sospensione o del trasferimento in altra struttura dell'intestatario del PIN e l'Inps provvederà a cessare, con effetto immediato, l'abilitazione.

L'operatore Inps, incaricato del rilascio dei PIN, dopo aver verificato la correttezza formale della richiesta e l'identità del richiedente, deve, utilizzando la funzione "Verifica rapporto di lavoro" della procedura di assegnazione PIN, accertare che la persona da autorizzare sia dipendente dell'Amministrazione o dell'azienda il cui rappresentante ha sottoscritto i documenti di richiesta.

A verifiche completate il funzionario Inps provvede al rilascio del PIN selezionando la classe utente "Datore di lavoro (certificazione di malattia)".

Qualora l'utente sia già in possesso di un PIN per altre finalità si dovrà procedere ad aggiungere l'autorizzazione al servizio "Consultazione attestati di malattia" mediante la funzione "Modifica autorizzazioni ai servizi".

Nelle more di decisioni che debbono essere concordate con le parti interessate, per il momento, i consulenti di lavoro sono esclusi dalla concessione di tale servizio.

#### **4. Assistenza agli utenti**

Il sistema di accoglienza centrale (SAC) del Ministero dell'Economia e Finanze fornisce l'assistenza agli utenti dello stesso tramite il servizio di Call Center, raggiungibile attraverso il numero gratuito **800030070.**

L'Inps fornisce assistenza ai datori di lavoro e ai lavoratori tramite gli operatori del Contact Center Integrato Inps-Inail, raggiungibile attraverso il numero gratuito **803164**.

Gli operatori del Contact Center forniscono telefonicamente supporto nella navigazione e uso delle procedure di consultazione dei certificati, inviati telematicamente dal medico curante, nonché le informazioni e le risposte ai quesiti di interesse generale sulla materia.

Inoltre forniscono ai medici curanti informazioni e risposte riguardanti esclusivamente i quesiti di interesse medico legale in collaborazione con il Coordinamento Generale medico legale per il tramite della U.O.C. Prestazioni a sostegno del reddito quale struttura di riferimento per le relative specifiche risposte.

Il Contact Center assiste, inoltre, i lavoratori anche per l'assegnazione o attivazione del PIN cittadino, necessario per la consultazione e stampa dei propri certificati di malattia.

#### **5. Gestione dei certificati telematici da parte delle strutture periferiche Inps**

Successivamente alla ricezione dei certificati trasmessi dai medici vengono individuati quelli dei lavoratori aventi diritto all'indennità di malattia per essere destinati alle strutture operative Inps competenti per residenza del lavoratore ed essere registrati negli archivi locali gestionali della certificazione di malattia. Tutti sono immediatamente disponibili per le attività previste dai flussi di processo dell'Area malattia.

Per i medici Inps, nella procedura di gestione della certificazione di malattia flusso "*certificati ricevuti via internet" -* sono a disposizione funzioni per esaminare i certificati telematici che pervengono giornalmente e per disporre, d'ufficio, visite mediche di controllo.

Nel manuale operativo, consultabile da Intranet in Utilità – Manuali, software e documentazione – Prestazioni non pensionistiche, le diverse funzioni sono descritte dettagliatamente (v. Allegato Funzioni certificati telematici).

Con la circolare n. 120 del 6 agosto 2004, il processo di certificazione della malattia e di erogazione della relativa indennità era stato completamente ridisegnato anche al fine di progressivo adeguamento alle novità normative e organizzative in materia di telematizzazione.

L'avvio della trasmissione telematica dei certificati, che abolisce onerose e ripetitive attività manuali, quali l'acquisizione e l'archiviazione, e l'imminente rilascio in produzione di tre nuovi applicativi, ovvero il Data Mining per la scelta delle Visite mediche di controllo a più alto rischio aziendale, il rilascio della procedura per la Richiesta tramite Portale INPS delle VMC da parte di datori di lavoro pubblici e privati nonché la telematizzazione delle VMCd e dei rapporti con i medici di controllo, consentirà la completa reingegnerizzazione del processo di certificazione della malattia, con evidenti benefici attesi sia in termini di ottimizzazione delle risorse che di efficacia ed efficienza del processo.

Nel rispetto dei principi di pertinenza, non eccedenza e di necessità del trattamento dei dati sensibili, il nuovo processo così ulteriormente rimodellato e innovato sarà comunque gestito separando le attività di competenza sanitaria da quelle di competenza amministrativa secondo le modalità previste dalla circolare n. 87 del 12 settembre 2008, con la specificazione che le attività saranno ripartite secondo i principi contenuti nella circolare n. 102 del 12 agosto 2009.

Inoltre, con riferimento alla fase sperimentale di applicazione della circolare n. 102 del 12 agosto 2009, le attività di gestione della malattia sono ripartite secondo i principi del nuovo modello organizzativo. In particolare, l'allocazione delle attività nelle Sedi sperimentali segue la seguente distribuzione:

- a) la funzione medico-legale provvede alla valutazione professionale di competenza dei certificati medici ricevuti *via internet* e a tutte le attività connesse come da circolari n. 120/2004 e n. 87/2008, ivi compresa la gestione delle visite mediche di controllo, con esclusione della fase di consuntivazione e delle competenze gestionali amministrative relative al loro esito;
- b)la funzione dell'area flussi "Controllo Prestazioni" gestisce il complesso delle azioni amministrative innescate dal flusso di invio telematico dei certificati, quindi la gestione amministrativa delle visite mediche di controllo, l'applicazione del regime sanzionatorio per gli assenti a visita non giustificati, i pagamenti alle A.S.L., l'attivazione delle azioni surrogatorie e la gestione dei rapporti con i datori di lavoro, l'Ufficio legale e l'area contabile;
- c) la linea di servizio "Prestazioni a sostegno del reddito", nell'ambito delle Agenzie interne e complesse, e le Agenzie territoriali gestiscono le attività finalizzate alla liquidazione dell'indennità di malattia; inoltre, assicurano l'acquisizione dei certificati medici cartacei;
- d)la funzione dell'area flussi "Anagrafica e flussi" gestisce tutte le elaborazioni dei primi pagamenti e dei pagamenti successivi delle indennità, così come descritto nel Flusso Standardizzato di Processo dedicato alle Prestazioni a sostegno del reddito.

In attesa delle necessarie implementazioni delle procedure a supporto del processo della certificazione della malattia, delle visite mediche di controllo e delle prestazioni di malattia e maternità, per lo svolgimento delle attività previste dal nuovo modello organizzativo, sia i medici che il personale amministrativo delle direzioni provinciali dovranno essere abilitati ad accedere alle procedure EAP delle diverse strutture territoriali che rientrano nella competenza organizzativa attribuita alla Sede provinciale.

[Allegato 1](http://www.inps.it/CircolariZIP/circolare%20numero%2060%20del%2016-04-2010_Allegato%20n%201.doc) [Allegato 2](http://www.inps.it/CircolariZIP/circolare%20numero%2060%20del%2016-04-2010_Allegato%20n%202.doc) [Allegato 3](http://www.inps.it/CircolariZIP/circolare%20numero%2060%20del%2016-04-2010_Allegato%20n%203.doc) [Allegato 4](http://www.inps.it/CircolariZIP/circolare%20numero%2060%20del%2016-04-2010_Allegato%20n%204.doc) [Allegato 5](http://www.inps.it/CircolariZIP/circolare%20numero%2060%20del%2016-04-2010_Allegato%20n%205.doc) 

# **I.N.P.S. Direzione Centrale**  *Sistemi Informativi e Telecomunicazione*

![](_page_16_Picture_1.jpeg)

![](_page_16_Picture_2.jpeg)

# Servizi al cittadino

# CONSULTAZIONE CERTIFICATI DI MALATTIA

#### Sommario

![](_page_17_Picture_7.jpeg)

## **Introduzione**

Il servizio consente al/la lavoratore/trice:

- di consultare on-line i propri certificati di malattia trasmessi per via telematica dal medico, completi di diagnosi;
- di richiedere che gli attestati<sup>1</sup> gli/le vengano inviati da Inps tramite Posta Elettronica Certificata (P.E.C.).

Al servizio si accede dal portale internet dell'INPS e richiede l'autenticazione tramite codice PIN rilasciato da Inps.

Il presente manuale descrive le opzioni e le procedure per accedervi.

Eventuali ulteriori esigenze di assistenza possono essere rappresentate agli operatori del Contact Center Integrato Inps-Inail, chiamando il numero gratuito **803164**.

#### **Modalità di accesso**

 $\overline{a}$ 

L'accesso al servizio è disponibile all'indirizzo www.inps.it 'cliccando' su "Servizi online" => Per tipologia di utente => Cittadino => Consultazione certificati di malattia

Viene così visualizzato il seguente pannello di autenticazione tramite PIN:

![](_page_18_Picture_97.jpeg)

Per accedere è sufficiente digitare codice fiscale e PIN e 'cliccare' su **Accedi**.

<sup>1</sup> Rispetto al *Certificato di malattia*, l'*Attestato* presenta tutti i dati con esclusione della sola diagnosi.

## **Consultazione certificati**

Verrà così visualizzato il successivo pannello dove appaiono le opzioni disponibili per l'utente:

![](_page_19_Picture_79.jpeg)

**Figura 2 - Pannello principale** 

Dal pannello principale l'utente può:

- 1. visualizzare uno specifico certificato;
- 2. visualizzare tutti i propri certificati cliccando direttamente su **Avvia Ricerca**;
- 3. richiedere di ricevere gli attestati di malattia tramite un proprio indirizzo di Posta Elettronica Certificata (P.E.C.);
- 4. uscire dal servizio, 'cliccando' su **Uscita**.

#### **1. Visualizzazione singolo certificato**

Inserendo il numero di protocollo del certificato e 'cliccando' su **Avvia Ricerca**, viene visualizzato il certificato completo di tutti i dati così come è stato inviato dal medico per via telematica: dati anagrafici del lavoratore, residenza ed eventuale indirizzo di reperibilità del lavoratore, prognosi, diagnosi, dati del medico che ha emesso il certificato.

![](_page_20_Picture_45.jpeg)

**Figura 3 - Visualizzazione singolo certificato di malattia con opzioni di stampa** 

#### **1.1 Stampe**

E' possibile effettuare la stampa del certificato in formato PDF, 'cliccando' in basso a destra sui tasti a fianco della dicitura "Stampa".

La stampa può essere effettuata sia in italiano che in tedesco (quest'ultima opzione ad uso dell'area di bilinguismo della provincia di Bolzano).

A fianco dei tasti di stampa si trova il tasto **Lista Certificati**, cliccando il quale si ottiene la lista di tutti i certificati telematici trasmessi per il/la lavoratore/trice fino a quel momento, allo stesso modo che 'cliccando' **Avvia Ricerca** sul pannello principale senza inserire alcun numero di protocollo

#### **2. Visualizzazione lista certificati**

'Cliccando' su **Avvia Ricerca** nel pannello principale (o sul tasto **Lista Certificati** durante la visualizzazione di un singolo certificato) si accede alla lista di tutti i certificati telematici trasmessi per il/la lavoratore/trice fino a quel momento:

|                                           |                      | Ricerca Certificati di Malattia |                                              |                |            |                |
|-------------------------------------------|----------------------|---------------------------------|----------------------------------------------|----------------|------------|----------------|
|                                           |                      | Ricerca per numero certificato  |                                              |                |            |                |
| (Per tutti i certificati Avviare Ricerca) | Numero Certificato   |                                 |                                              |                |            |                |
| -Torna al pannello principale             |                      | Nuova Ricerca                   | Cliccare qui per visualizzare il certificato |                |            |                |
|                                           |                      |                                 | Lista certificati per                        |                |            |                |
| Iniz./Cont./Ricad.                        | <b>Data Rilascio</b> | <b>Fine Malattia</b>            | <b>Inizio Malattia</b>                       | Sel.           | Num. Cert. | Prog.          |
|                                           | 22/01/2010           | 22/01/2010                      | 22/01/2010                                   | P.             | 1104       | $\mathbf{1}$   |
| Annullato                                 | 22/01/2010           | 22/01/2010                      | 22/01/2010                                   | $\sqrt{2}$     | 1105       | $\overline{c}$ |
| Annullato                                 | 22/01/2010           | 22/01/2010                      | 22/01/2010                                   | $\subset$      | 1106       | 3              |
| Annullato                                 | 22/01/2010           | 22/01/2010                      | 22/01/2010                                   | $\subset$      | 1107       | $\overline{4}$ |
| Annullato                                 | 22/01/2010           | 22/01/2010                      | 22/01/2010                                   | $\overline{C}$ | 1108       | 5              |
|                                           | 22/01/2010           | 22/01/2010                      | 22/01/2010                                   | $\subset$      | 1109       | 6              |
|                                           | 22/01/2010           | 22/01/2010                      | 22/01/2010                                   | $\subset$      | 1110       | 7              |
|                                           | 11/12/2009           | 11/12/2009                      | 11/12/2009                                   | $\subset$      | 645        | 8              |
|                                           | 09/12/2009           | 01/01/2010                      | 04/12/2009                                   | $\subset$      | 606        | 9              |
|                                           | 09/12/2009           | 25/12/2009                      | 04/12/2009                                   | $\overline{C}$ | 614        | 10             |
|                                           | 09/12/2009           | 01/01/2010                      | 04/12/2009                                   | $\subset$      | 611        | 11             |
|                                           | 09/12/2009           | 01/01/2010                      | 04/12/2009                                   | $\sim$         | 612        | 12             |

**Figura 4 - Visualizzazione lista certificati** 

In caso di numerosi certificati, la barra di scorrimento laterale permette di visualizzare l'intera lista.

Per esaminare uno specifico certificato è sufficiente selezionarlo 'cliccando' sul tondino nella colonna **Sel.** e automaticamente si aprirà il pannello di consultazione certificato come alla fig.3

Come in tutti i pannelli, cliccando su **Uscita** si esce completamente dalla procedura e si torna all'area servizi del portale Inps.

#### **3. Richiesta invio attestati a mezzo P.E.C**

Il/La lavoratore/trice può richiedere che, a fronte di ogni certificato trasmesso telematicamente dal medico, gli/le venga inviata una e-mail, al proprio indirizzo di posta certificata, con allegato un file di testo contenente i dati dell'attestato (certificato senza diagnosi).

Il file allegato alla e-mail riporterà i dati dell'attestato di malattia nella forma descritta nella seguente figura:

Lavoratore: <cognome> / <nome> Nato/a a <comune di nascita> Prov <prov> il <gg/mm/aaaa> C.F. <codicefiscale> N. Certificato: <protocollo progressivo> Fine malattia: <gg/mm/aaaa> Inizio malattia <gg/mm/aaaa> Rilascio <gg/mm/aaaa> Tipo certificato <I/C/R> Residenza o domicilio abituale: Via/P.zza <nome via o piazza con numero civico> C.A.P. <cap> Comune <città> Prov. <prov> Indirizzo di reperibilità: Presso <nome o altre informazioni> Via/P.zza < nome via o piazza con numero civico > C.A.P. <cap> Comune <città> Prov. <prov> Medico: <cognome> / <nome> ASL <xx/xx>

**Figura 5 - Formato dei dati dell'attestato inviato al cittadino in allegato alla P.E.C.**

Per questo servizio l'Inps ritiene validi esclusivamente gli indirizzi attivati tramite il sito ufficiale

www.postacertificata.gov.it

pertanto l'utente interessato deve aver preventivamente attivato una casella di **PostaCertificat@<sup>2</sup>** , collegandosi al sito summenzionato e seguendo le relative indicazioni.

Per richiedere questo servizio, 'cliccare' sul tasto **Seleziona**, posto sotto la dicitura **Gestione richiesta di invio con P.E.C.** 

Nel caso in cui il richiedente prema il tasto **Seleziona** senza avere attivato la casella di PostaCertificat@, come detto in precedenza, sul pannello verrà visualizzato il seguente messaggio:

 $\overline{a}$ <sup>2</sup> **PostaCertificat@** è un servizio di comunicazione elettronica tra Cittadino e Pubblica Amministrazione, offerto a titolo gratuito e rivolto a tutti i cittadini italiani maggiorenni che ne facciano richiesta (anche se residenti all'estero).

![](_page_23_Picture_74.jpeg)

**Figura 6 – Selezione richiesta invio P.E.C. in mancanza di casella P.E.C. attivata** 

Quando il richiedente ha già una casella di **PostaCertificat@** attiva, 'cliccando' il tasto **Seleziona** accederà al seguente pannello:

![](_page_23_Picture_75.jpeg)

**Figura 7 – Primo accesso con casella P.E.C. attivata** 

Al primo accesso i dati P.E.C. visualizzati nel pannello sono:

- il **Codice Fiscale** del richiedente
- l'indirizzo di **P.E.C**. rilevato dal registro delle caselle PostaCertificat@
- **Data Inserimento** non ancora valorizzata
- **Data Variazione** non valorizzata
- Stato impostato a **Disattivo**
- **Tipo invio dati con P.E.C.** Invio in formato txt (predefinito)

Il richiedente, dopo aver controllato l'indirizzo P.E.C. e il Codice Fiscale, selezionerà **Attivo** all'opzione **Stato** e confermerà 'cliccando' sul tasto **Aggiorna.** 

![](_page_24_Picture_40.jpeg)

Uscita

**Figura 8 – Attivazione servizio di invio attestati al cittadino tramite P.E.C.**

Il sistema visualizzerà un messaggio di conferma dell'attivazione del servizio.

![](_page_24_Picture_41.jpeg)

**Figura 9 – Messaggio di conferma attivazione servizio di invio attestati al cittadino tramite P.E.C.**

Se invece si preferisse non proseguire o rinviare ad altra occasione l'attivazione del servizio, è sufficiente 'cliccare' su **Precedente** per tornare al pannello principale.

#### **4. Disattivazione servizio invio attestati tramite P.E.C.**

Il/La cittadino/a che decide di non avvalersi più di questo servizio o che ha chiuso la casella Postacertificat@, deve entrare nel pannello con le consuete modalità di accesso, entrare in **Gestione richiesta di invio con P.E.C.** 'cliccando' sul tasto **Seleziona** e impostare a **Disattivo** l'opzione **Stato**, procedendo poi a confermare 'cliccando' su **Aggiorna**.

![](_page_25_Picture_58.jpeg)

**Figura 10 - Disattivazione servizio di invio attestati al cittadino tramite P.E.C.**

Il sistema inserirà la data del giorno nella **Data Variazione** e visualizzerà la conferma dell'avvenuto aggiornamento.

Hecital

![](_page_25_Picture_59.jpeg)

Uscita **Figura 11 - Messaggio di avvenuta disattivazione servizio di invio attestati al cittadino tramite P.E.C.**

# **Indice delle immagini**

![](_page_26_Picture_47.jpeg)